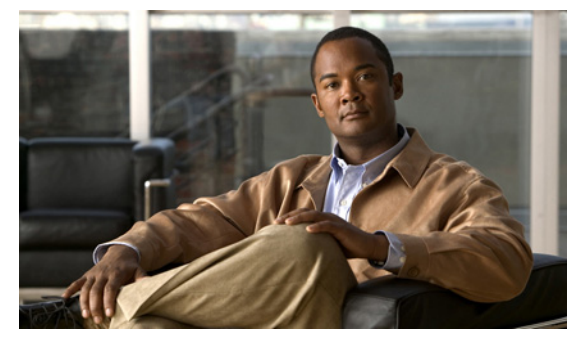

# **C Commands**

This chapter describes the Cisco Nexus Virtual Services Appliance commands that begin with the letter C.

### **cd**

To change to a different directory from the one you are currently working in, use the **cd** command.

**cd** [*filesystem***:**[**//***directory*] | *directory*]

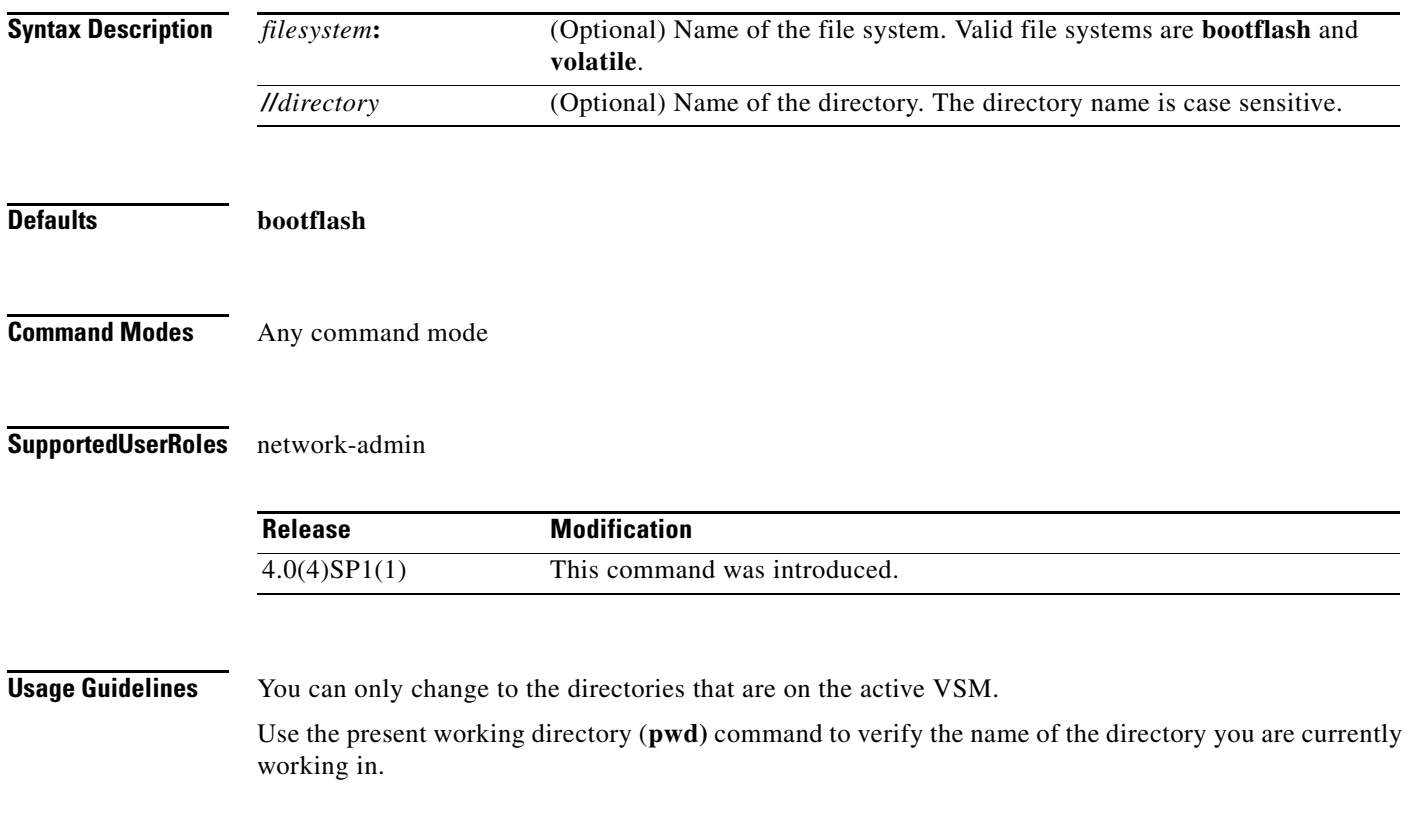

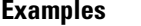

This example shows how to change to a different directory on the current file system:

n1010# **cd my-scripts**

This example shows how to change from the file system you are currently working in to a different file system:

n1010# **cd volatile:**

This example shows how to revert back to the default directory, bootflash:

n1010# **cd**

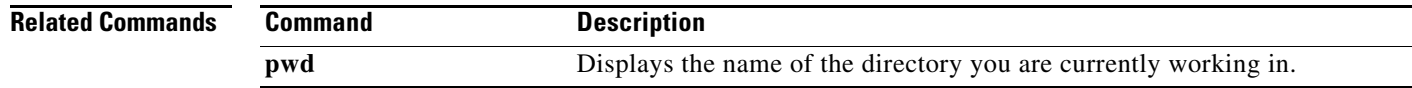

٦

### **cdp advertise**

To specify the Cisco Discovery Protocol (CDP) version to advertise, use the **cdp advertise** command. To remove the **cdp advertise** configuration, use the **no** form of this command.

**cdp advertise** {**v1** | **v2**}

**no cdp advertise** [**v1** | **v2**]

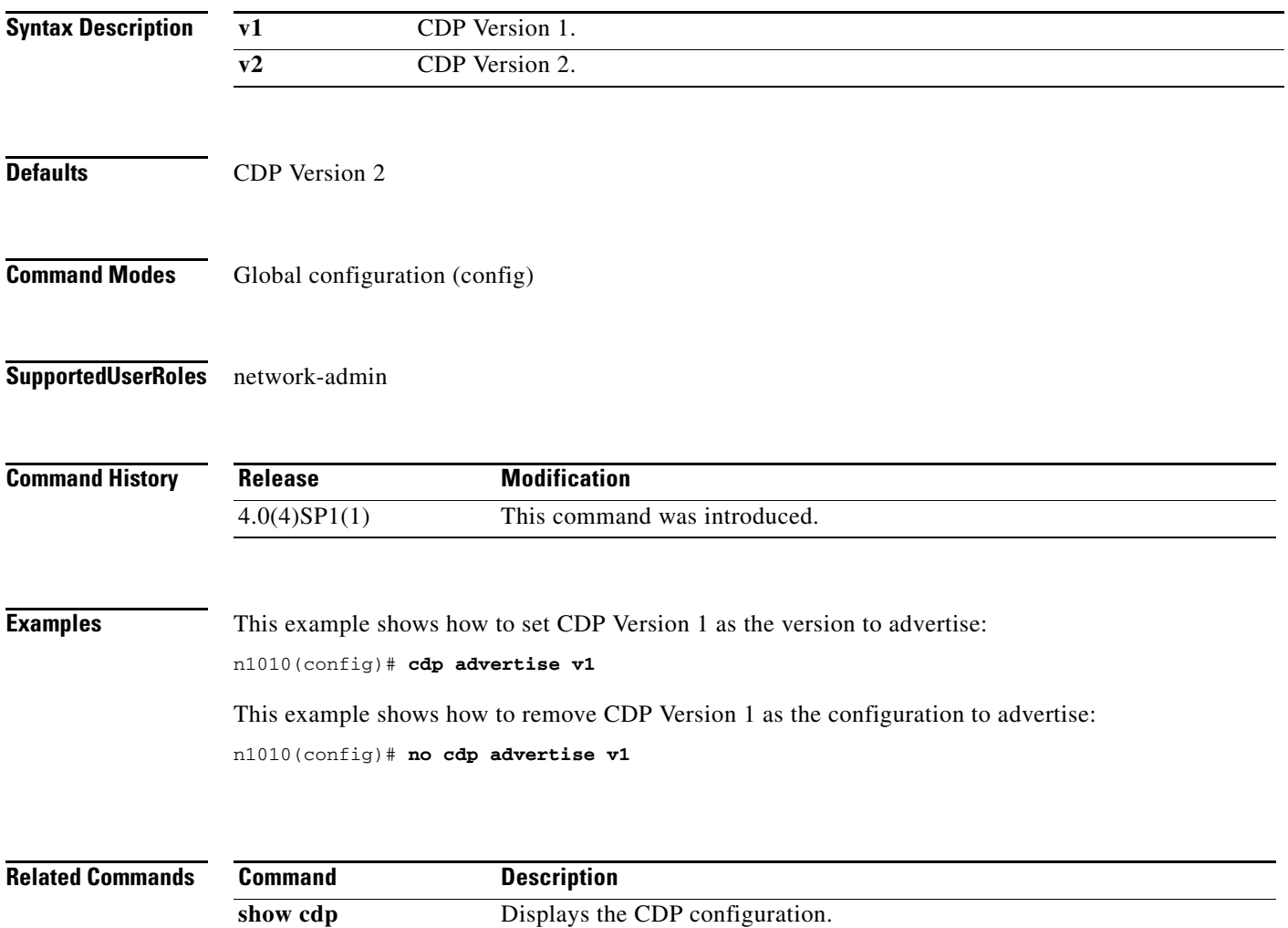

## **cdp enable (global)**

To enable the Cisco Discovery Protocol (CDP) globally on all interfaces and port channels, use the **cdp enable** command. To disable CDP globally, use the **no** form of this command.

**cdp enable**

**no cdp enable**

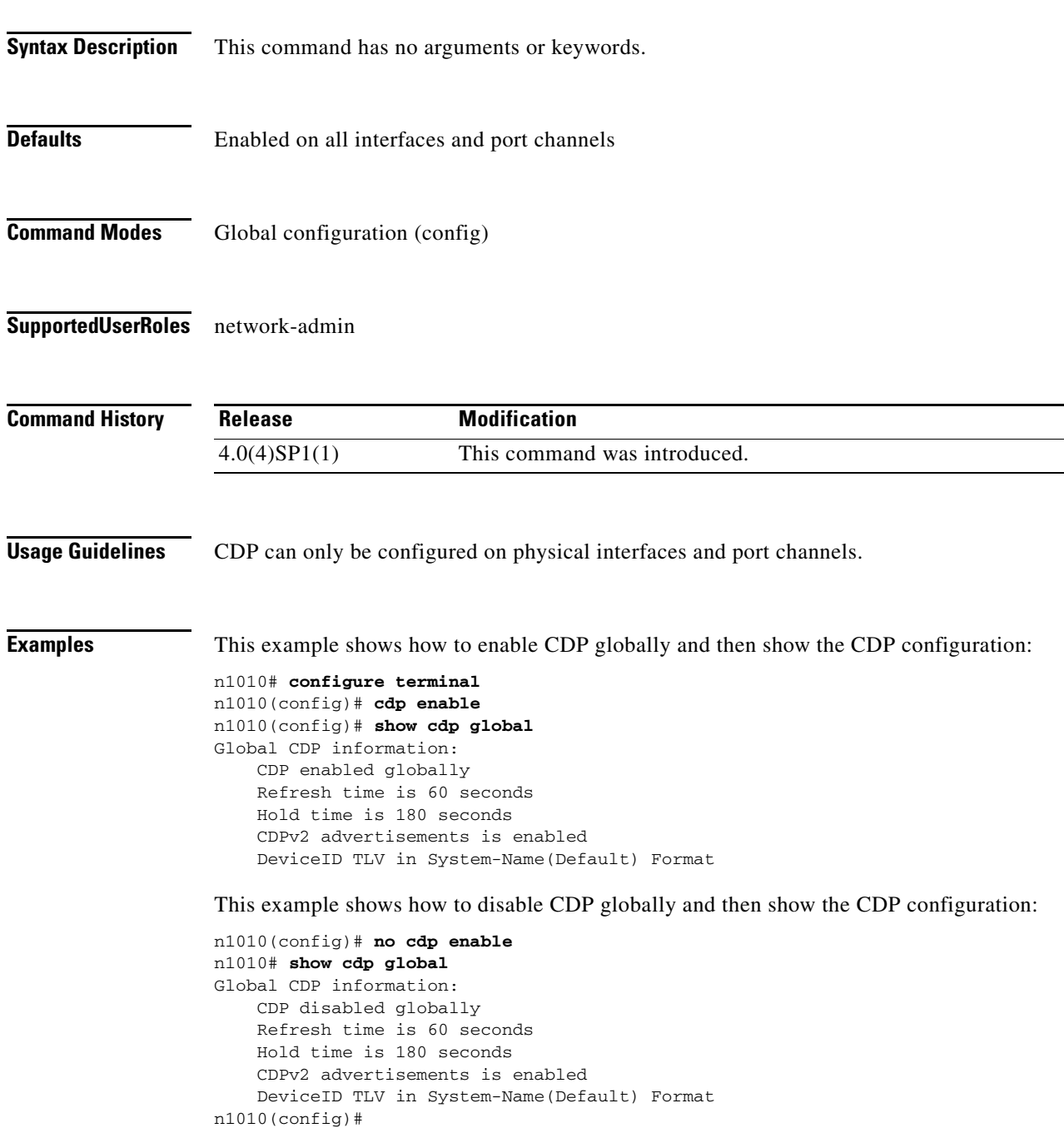

 $\blacksquare$ 

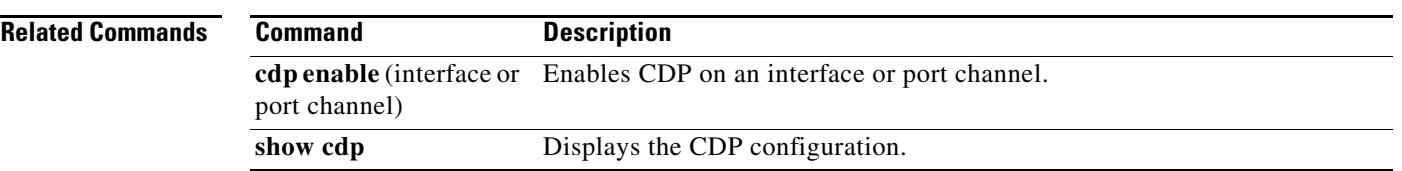

# **cdp enable (interface or port channel)**

To enable the Cisco Discovery Protocol (CDP) on an interface or port channel, use the **cdp enable** command. To disable it, use the **no** form of this command.

**cdp enable**

**no cdp enable**

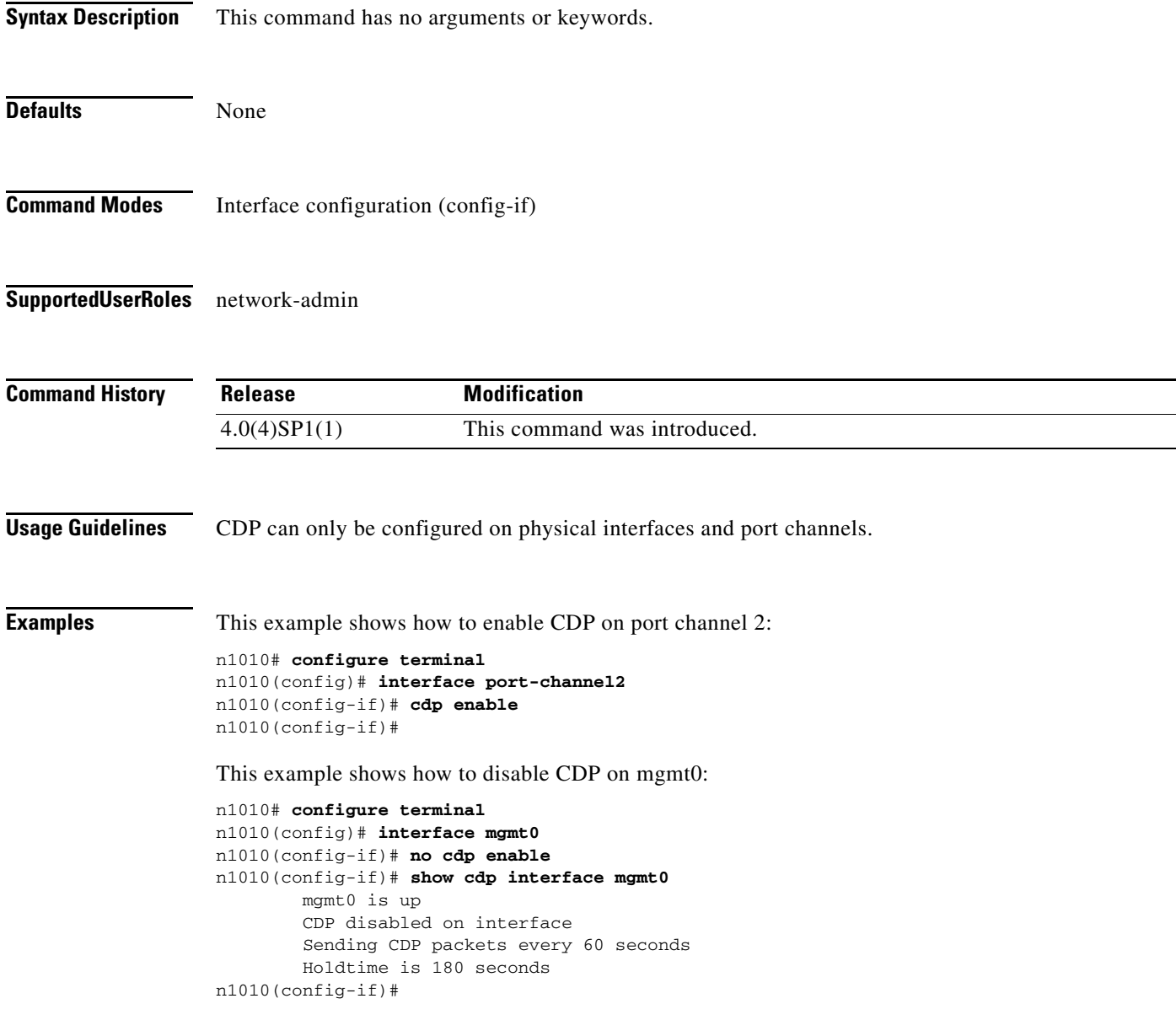

П

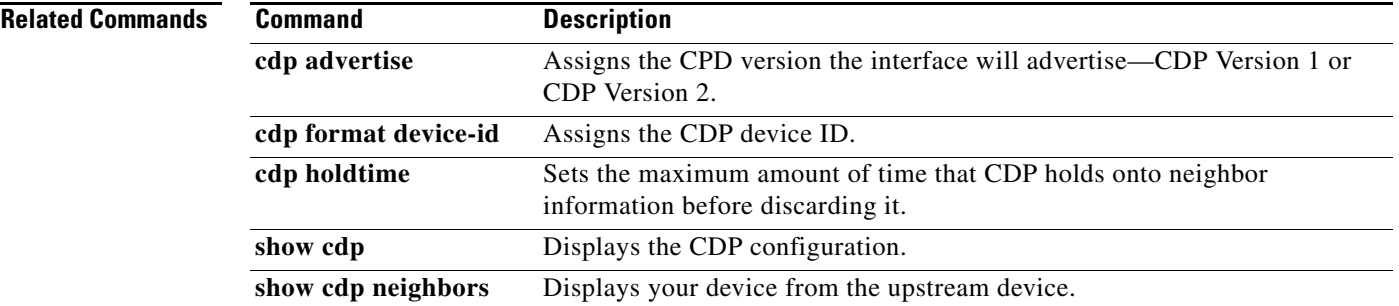

# **cdp format device-id**

To specify the device ID format for Cisco Discovery Protocol (CDP), use the **cdp format device-id** command. To remove it, use the **no** form of this command.

**cdp format device-id** {**mac-address** | **serial-number** | **system-name**}

**no cdp format device-id** {**mac-address** | **serial-number** | **system-name**}

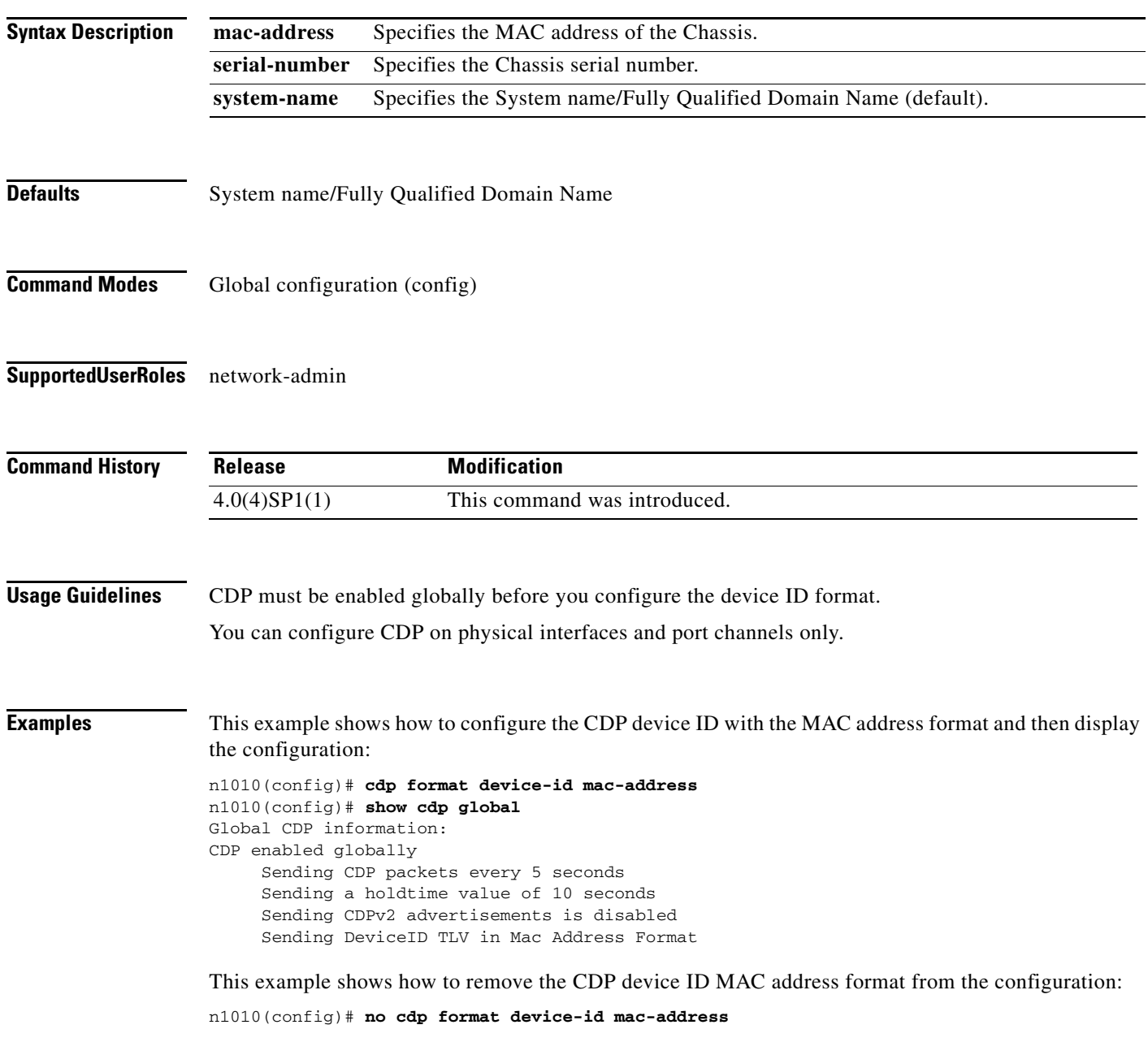

П

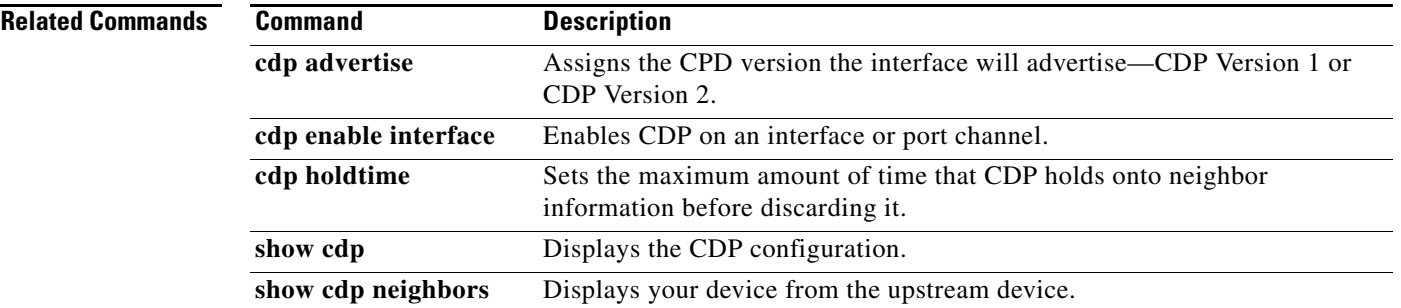

# **cdp holdtime**

To set the maximum amount of time that Cisco Discovery Protocol (CDP) holds onto neighbor information before discarding it, use the **cdp holdtime** command. To remove the CDP holdtime configuration, use the **no** form of this command.

**cdp holdtime** *seconds*

**no cdp holdtime** *seconds*

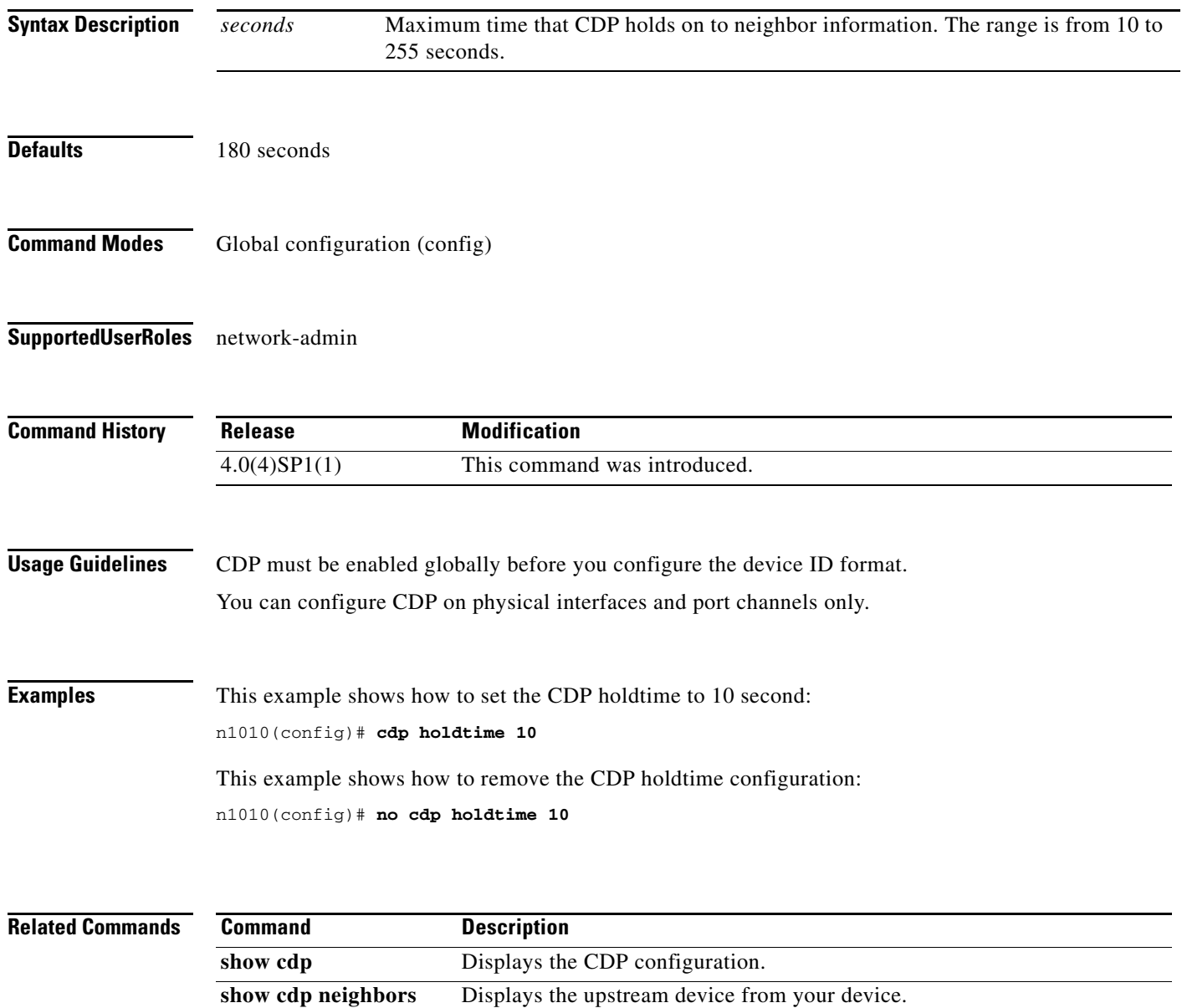

## **cdp timer**

To set the refresh time for Cisco Discovery Protocol (CDP) to send advertisements to neighbors, use the **cdp timer** command. To remove the CDP timer configuration, use the **no** form of this command.

**cdp timer** *seconds*

**no cdp timer** *seconds*

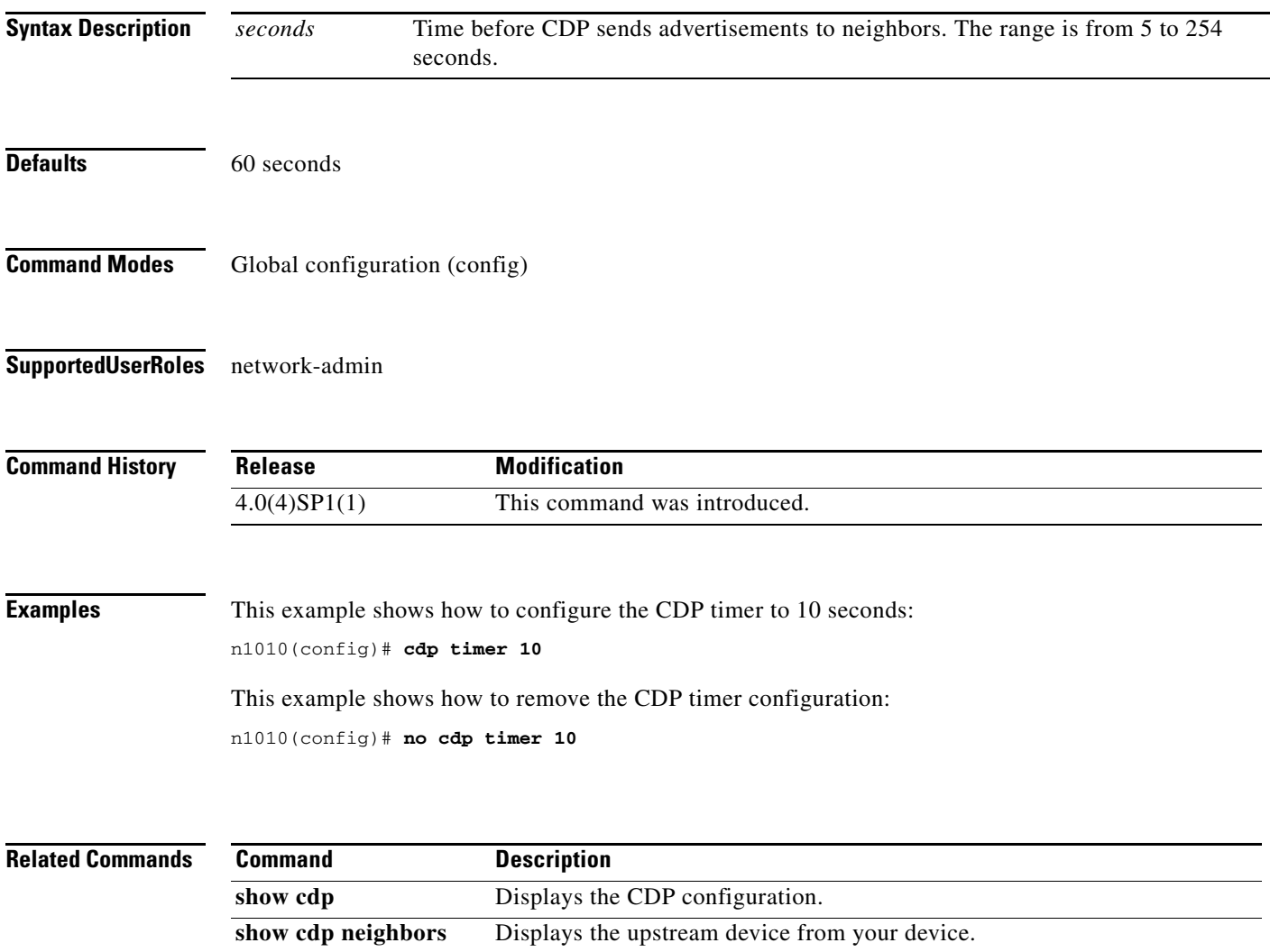

### **channel-group**

To move an interface from one port channel group to another, use the **channel-group** command. To remove the interface, use the **no** form of this command.

**channel-group** *id* **mode** {**ha | active**}

**no channel-group [id]**

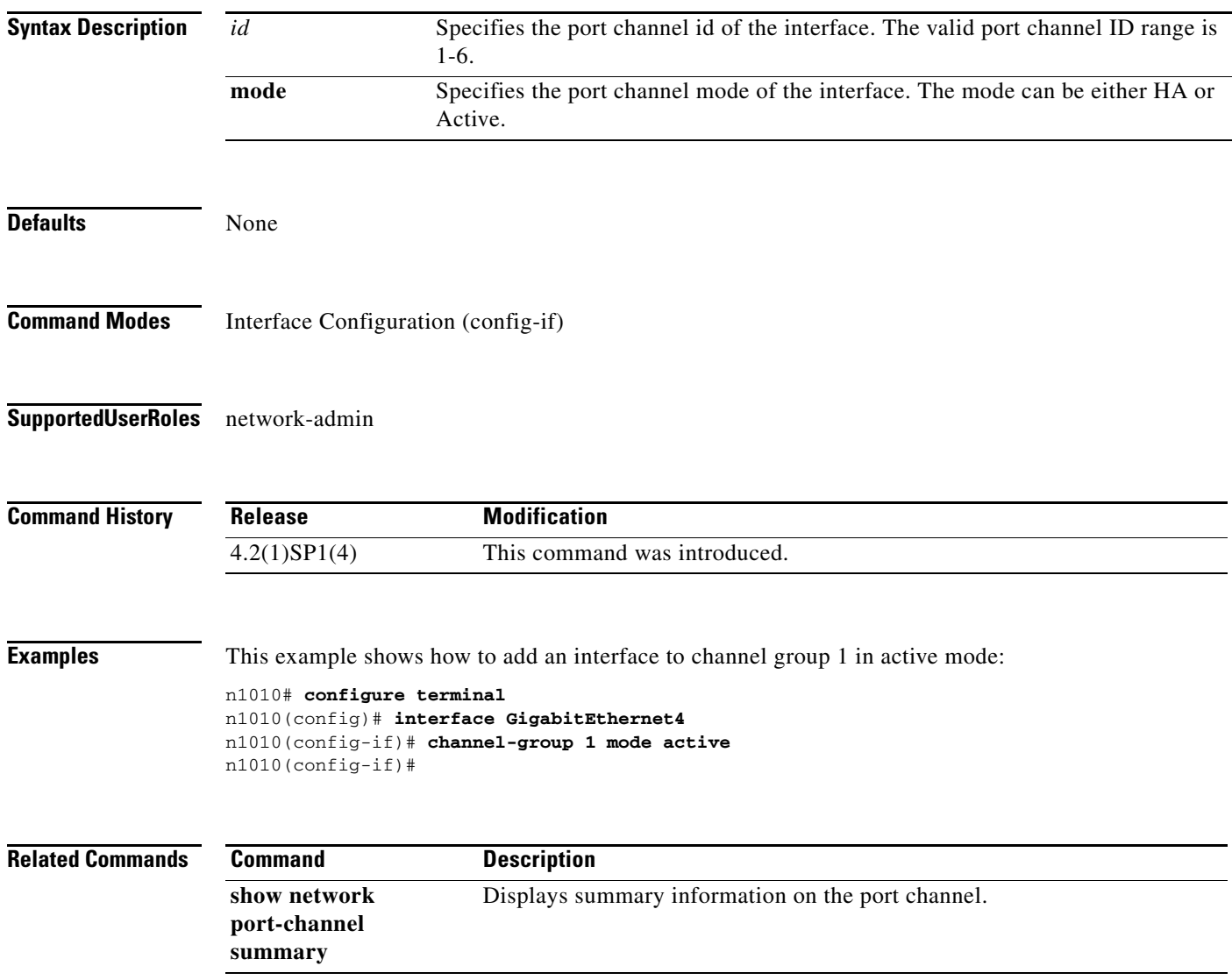

 $\blacksquare$ 

## **check logflash**

To check the compactFlash, use the **check logflash** command.

**check logflash** [**bad-blocks**]

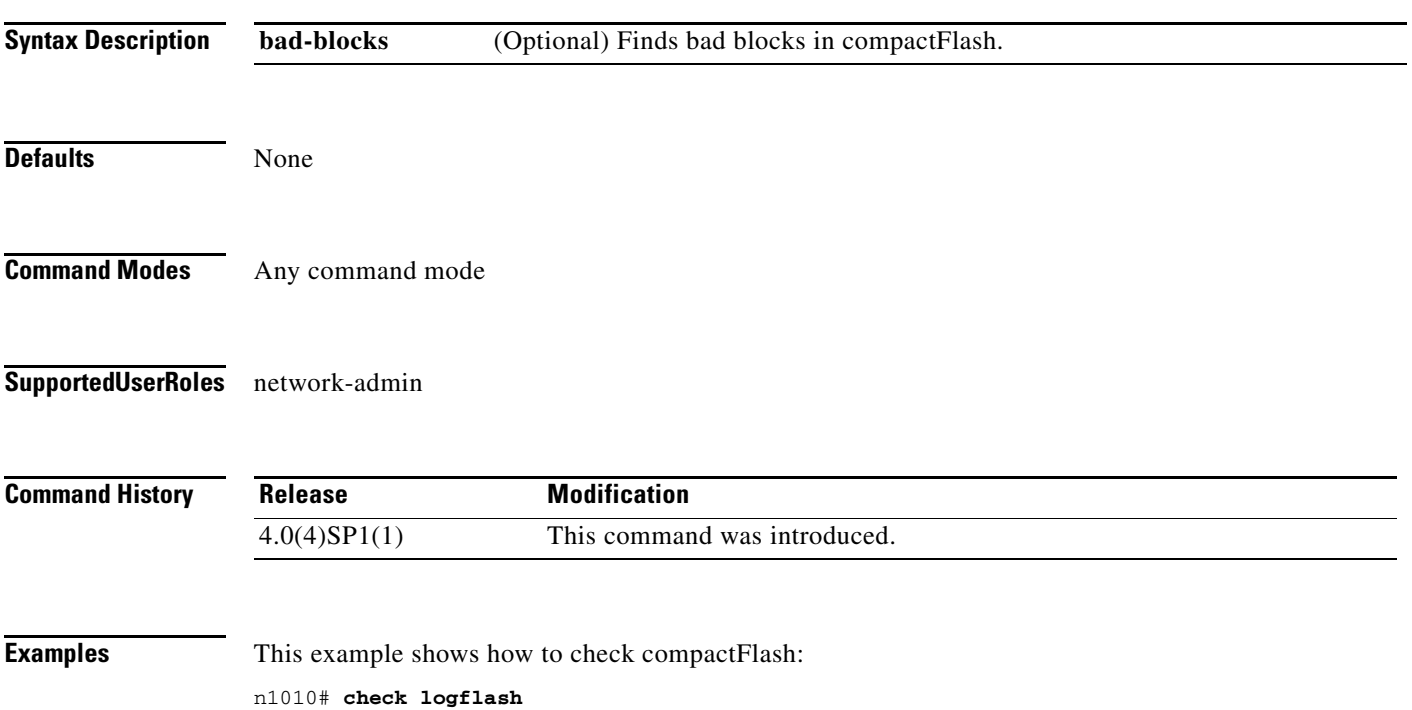

## **clear accounting log**

To clear the accounting log, use the **clear accounting log** command.

#### **clear accounting log**

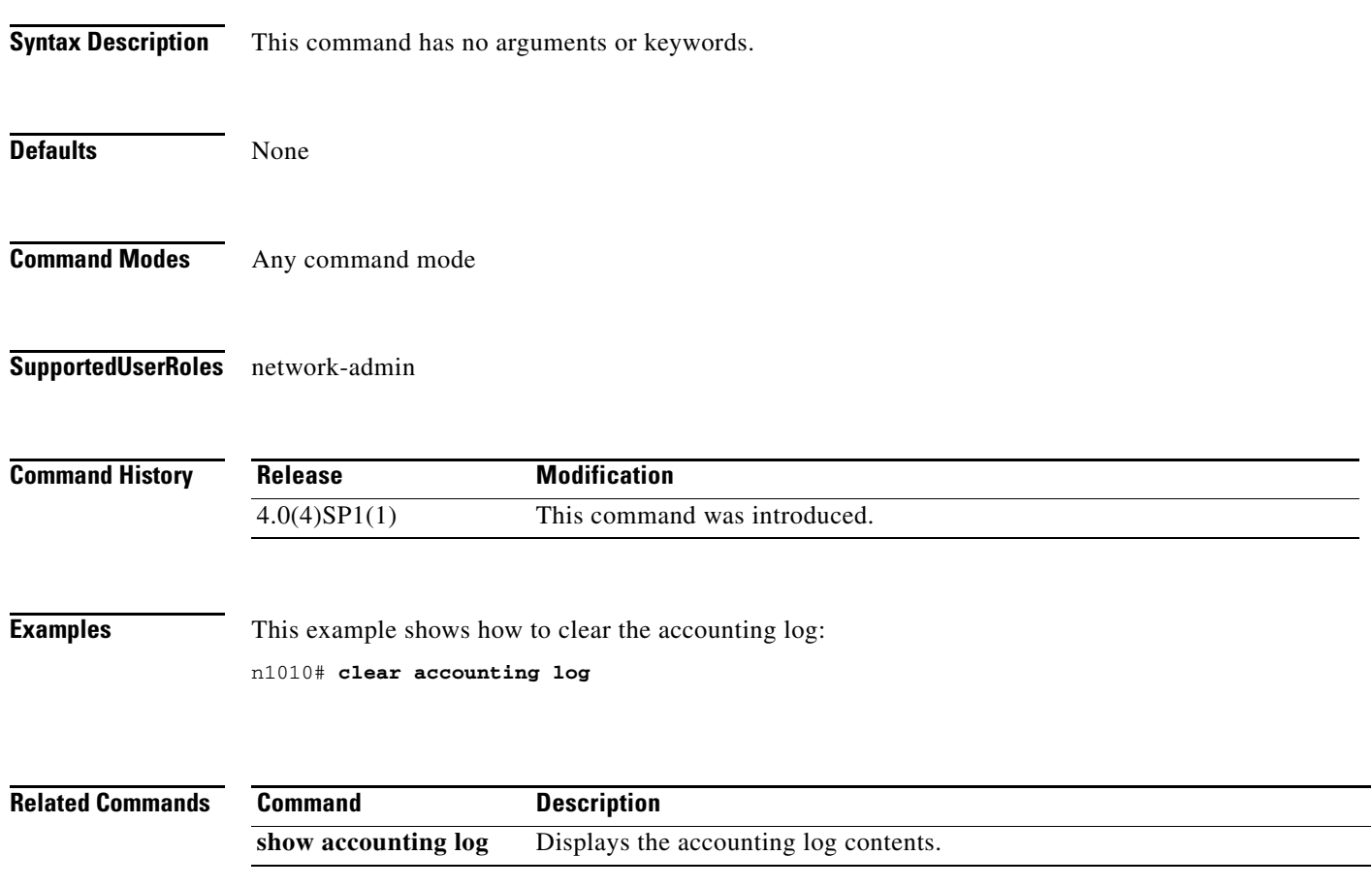

 $\blacksquare$ 

To clear the Cisco Discovery Protocol (CDP) information on an interface, use the **clear cdp** command.

**clear cdp** {**counters** [**interface** *slot/port*] | **table** [**interface** *slot/port*]}

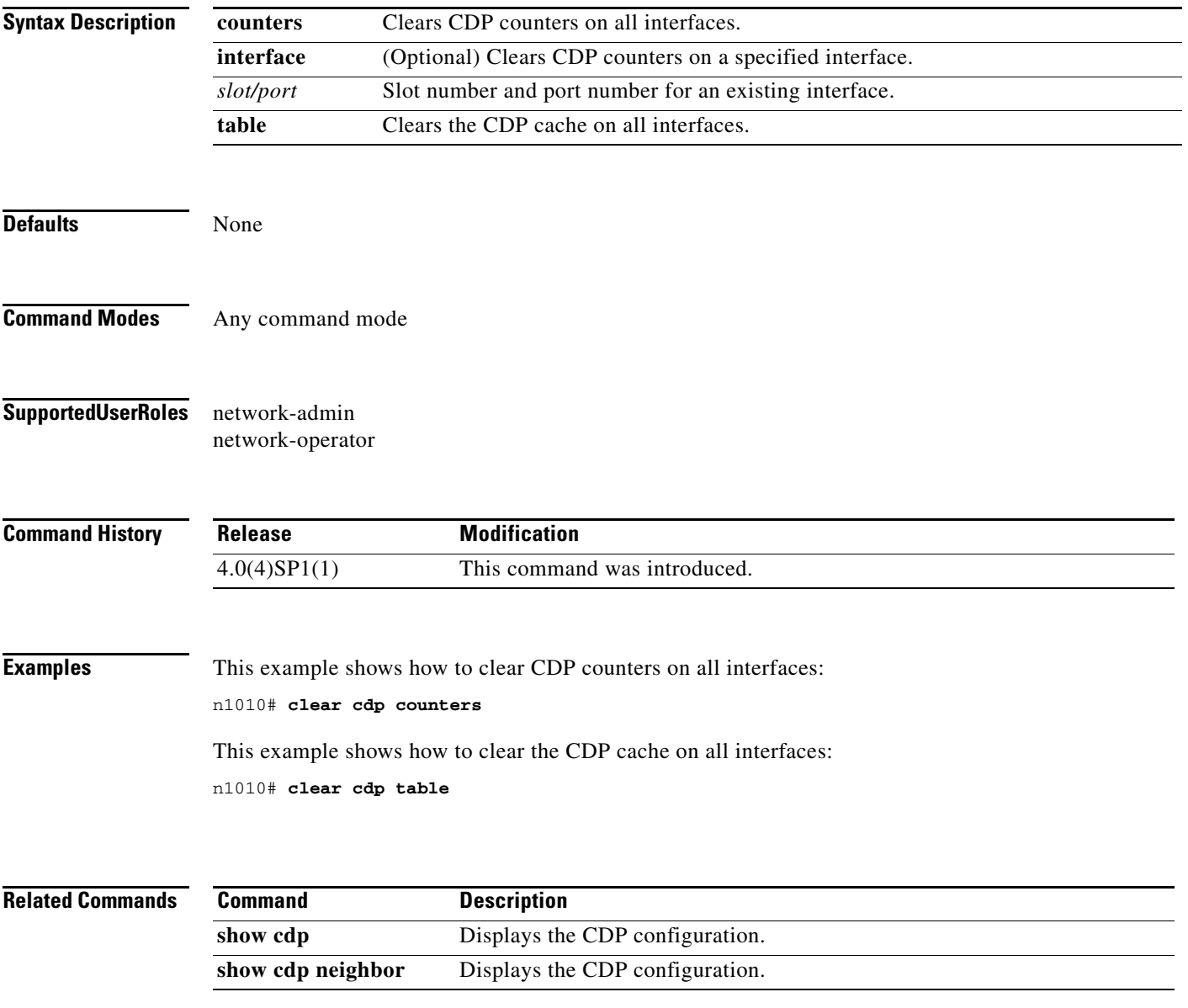

## **clear cli history**

To clear the history of commands you have entered into the CLI, use the **clear cli history** command.

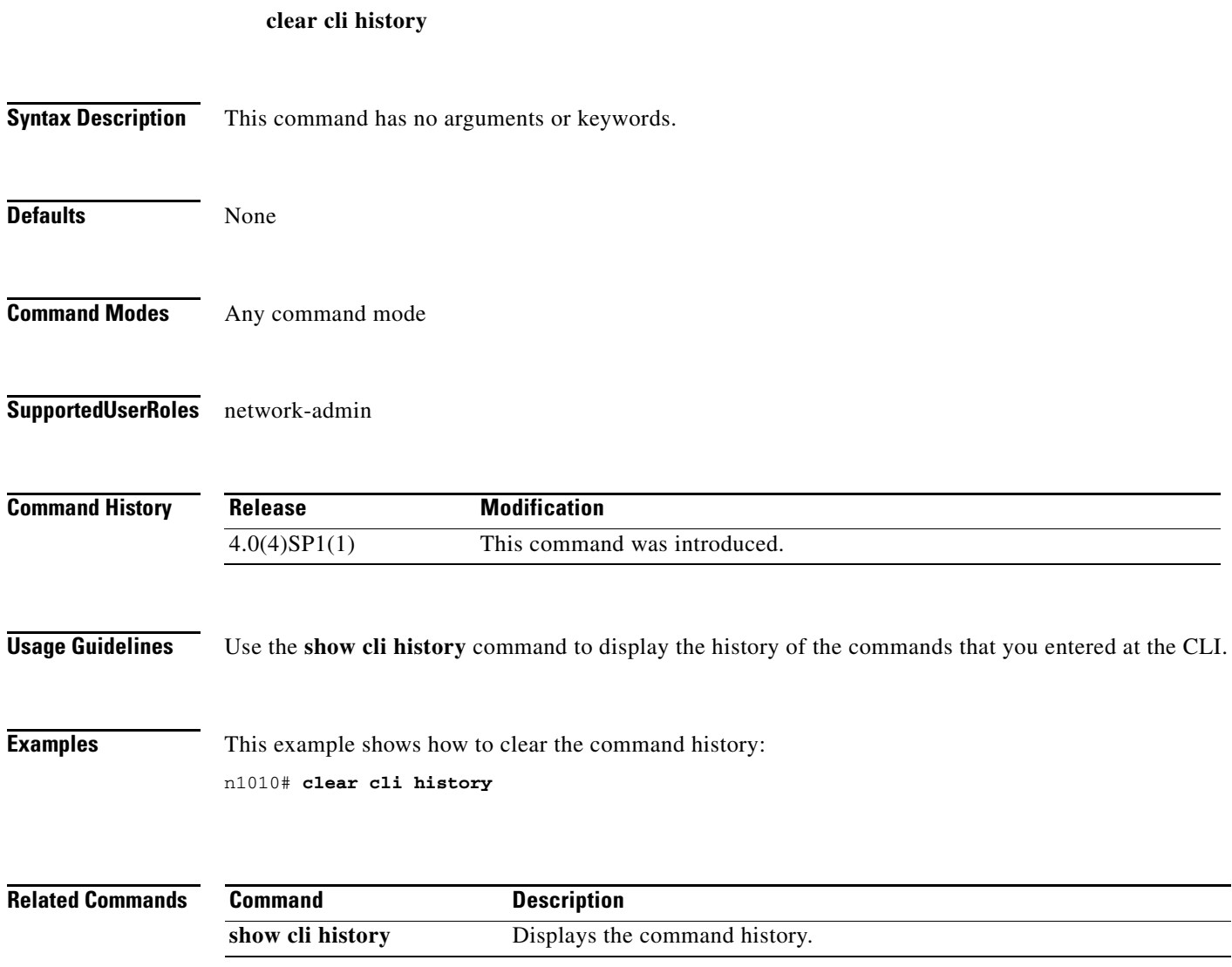

 $\blacksquare$ 

### **clear cores**

To clear the core files, use the **clear cores** command.

**clear cores** [**archive**]

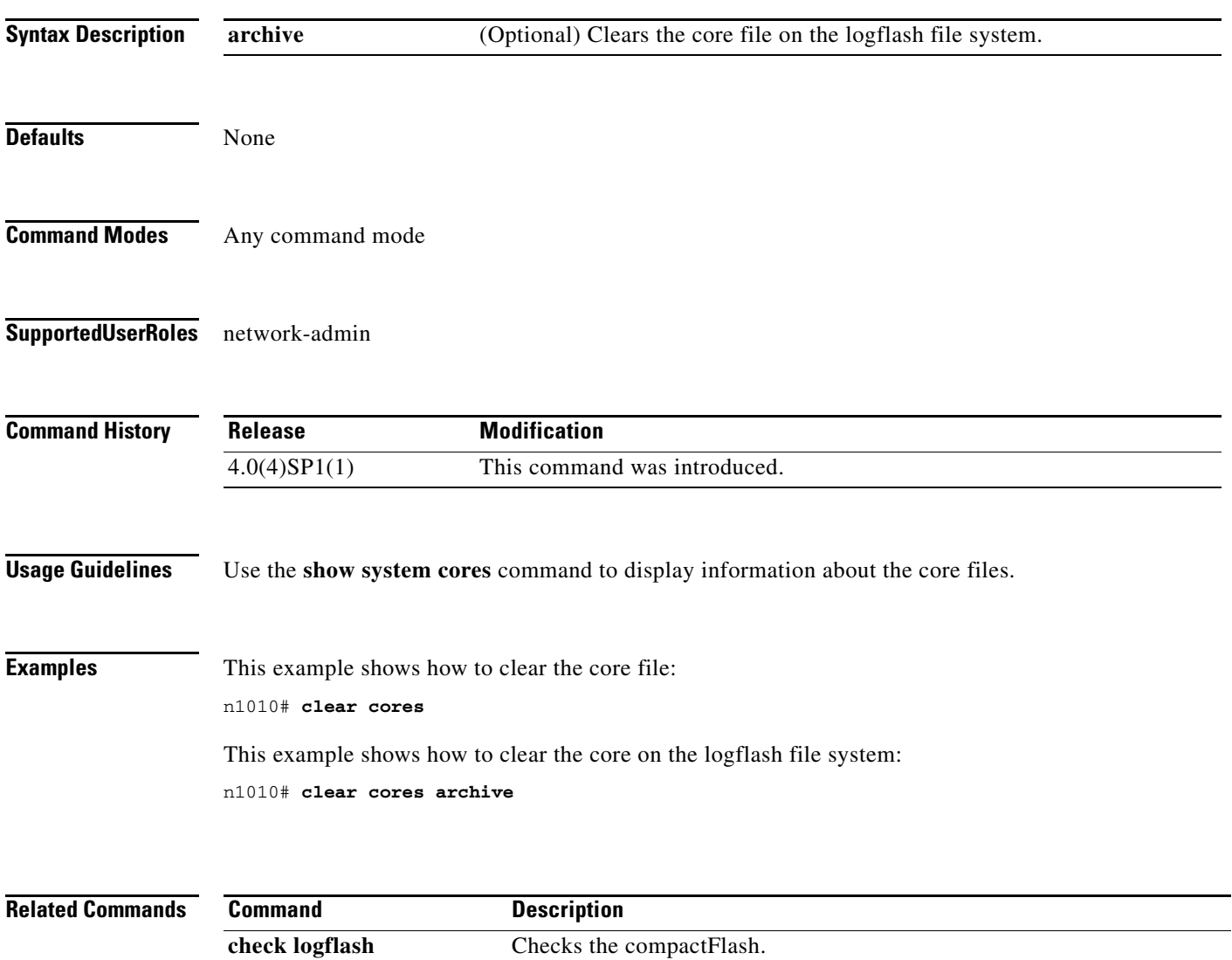

### **clear counters**

To clear interface counters, use the **clear counters** command.

**clear counters** [**interface** {**all** | **ethernet** *slot/port* | **loopback** *virtual-interface-number* | **mgmt** | **port-channel** *port-channel-number* | **vethernet** *interface-number*}**]**

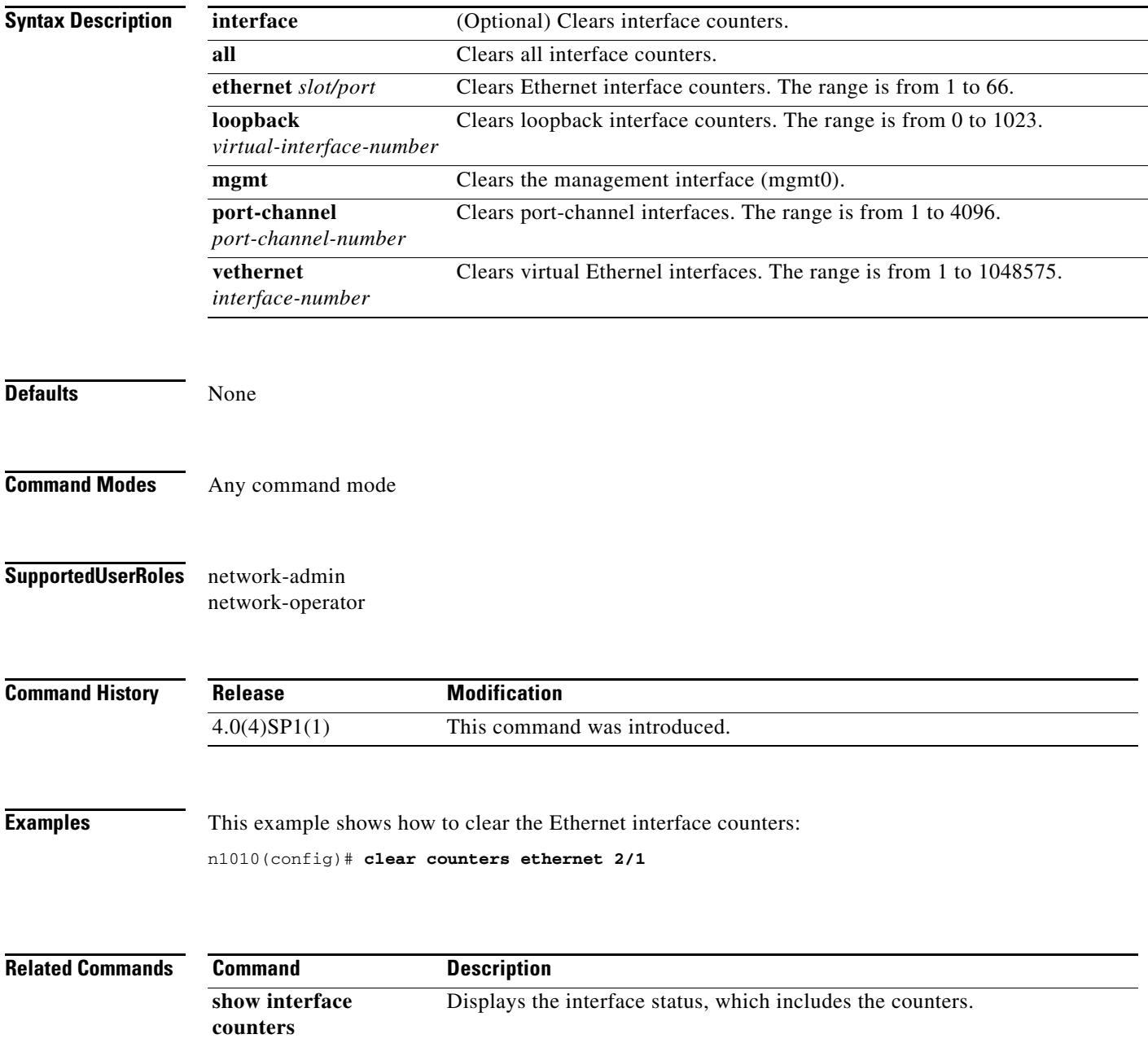

### **clear debug-logfile**

To clear the contents of the debug logfile, use the **clear debug-logfile** command.

**clear debug-logfile** *filename*

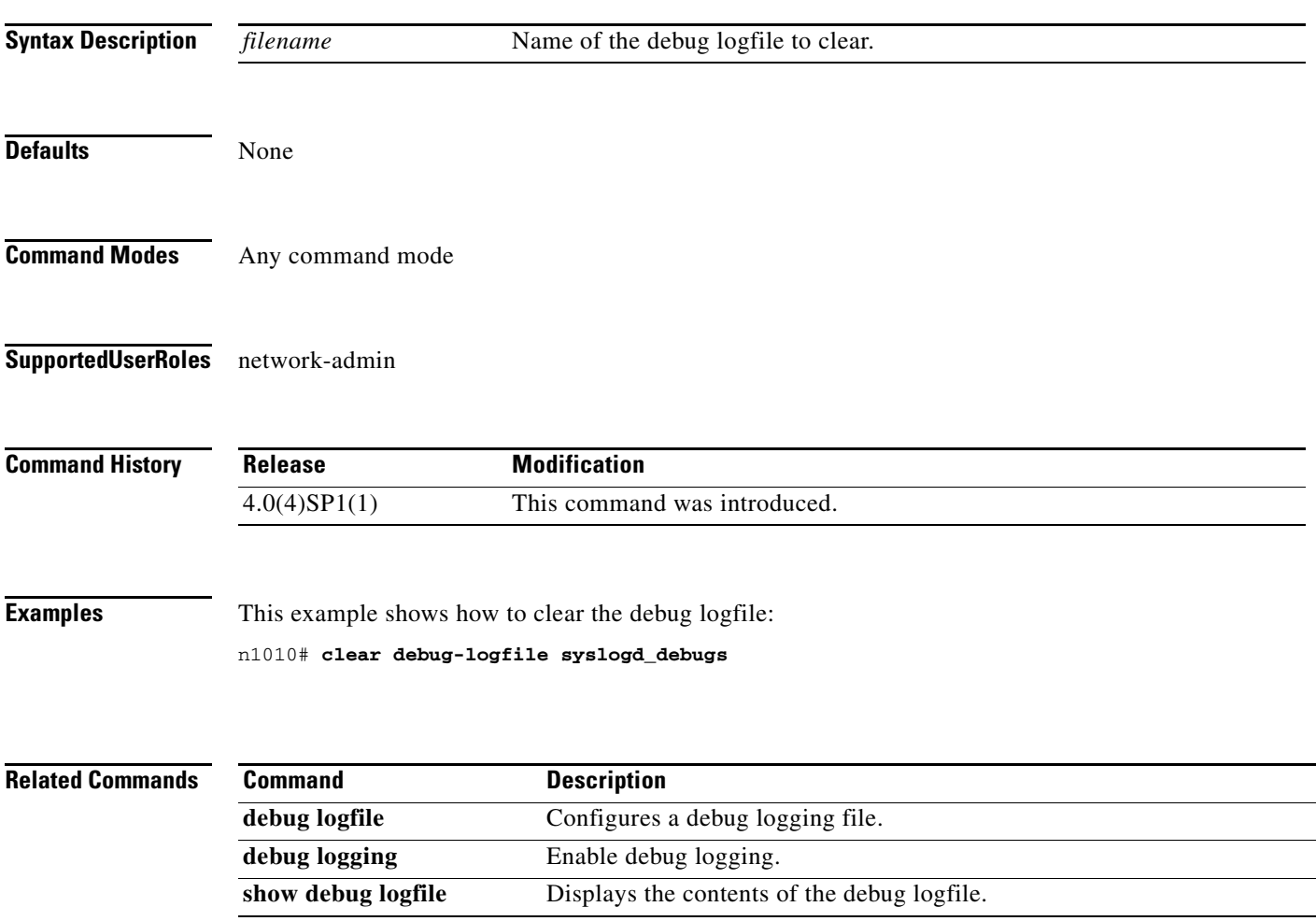

# **clear line**

To end a session on a specified virtual tty (vty), use the **clear line** command.

**clear line** *word*

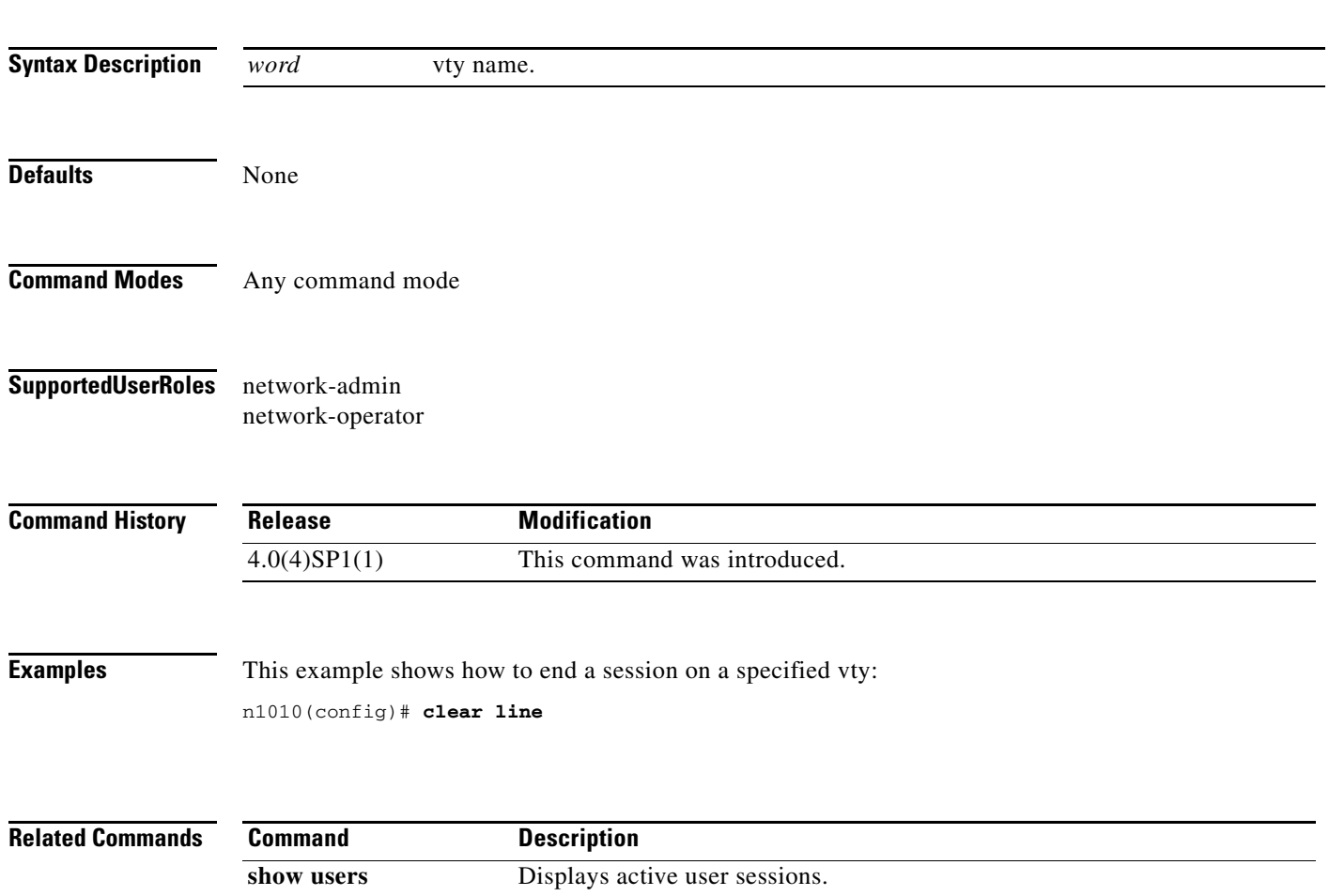

## **clear logging logfile**

To clear messages from the logging file, use the **clear logging logfile** command.

**clear logging logfile** 

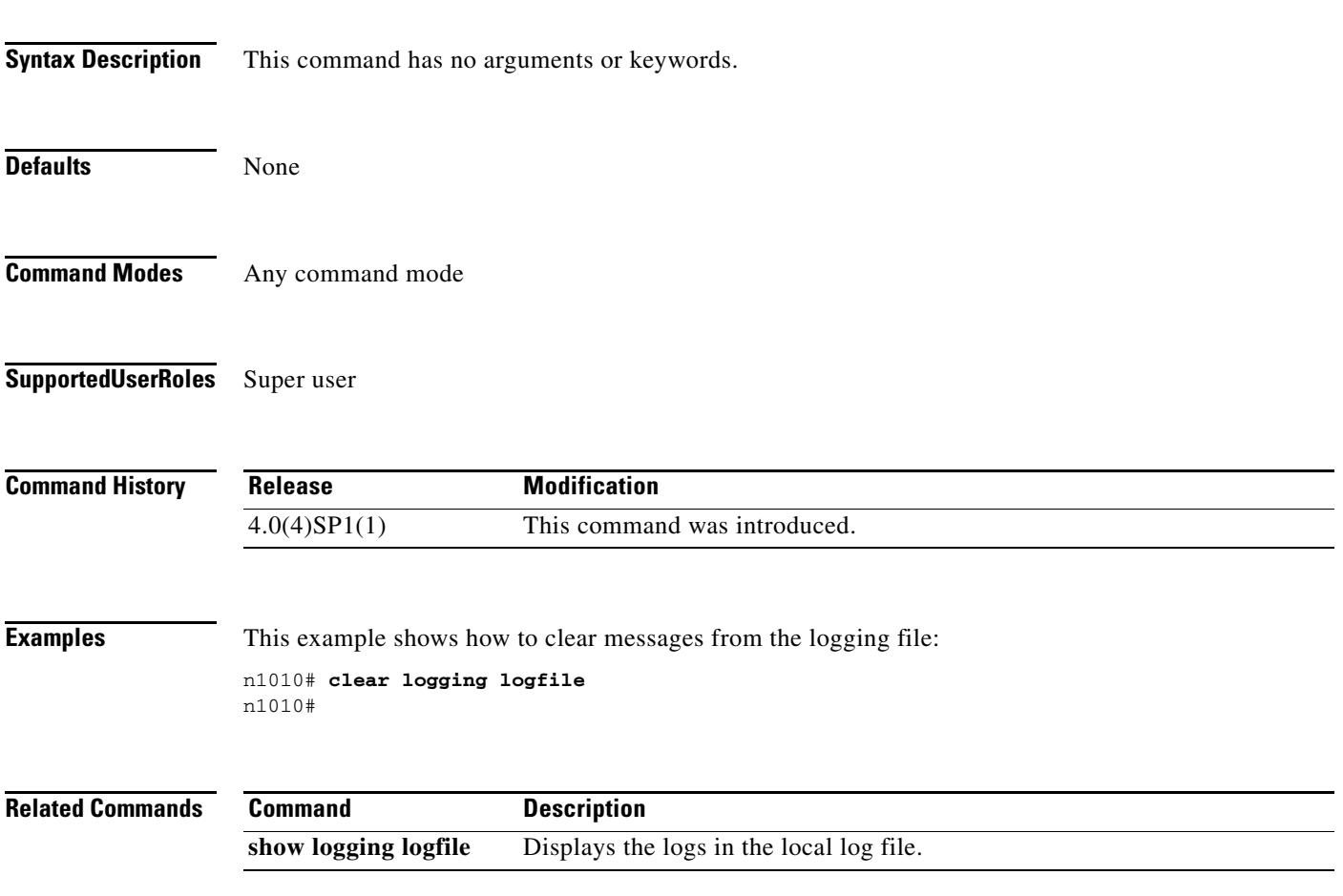

## **clear logging session**

To clear the current logging session, use the **clear logging session** command.

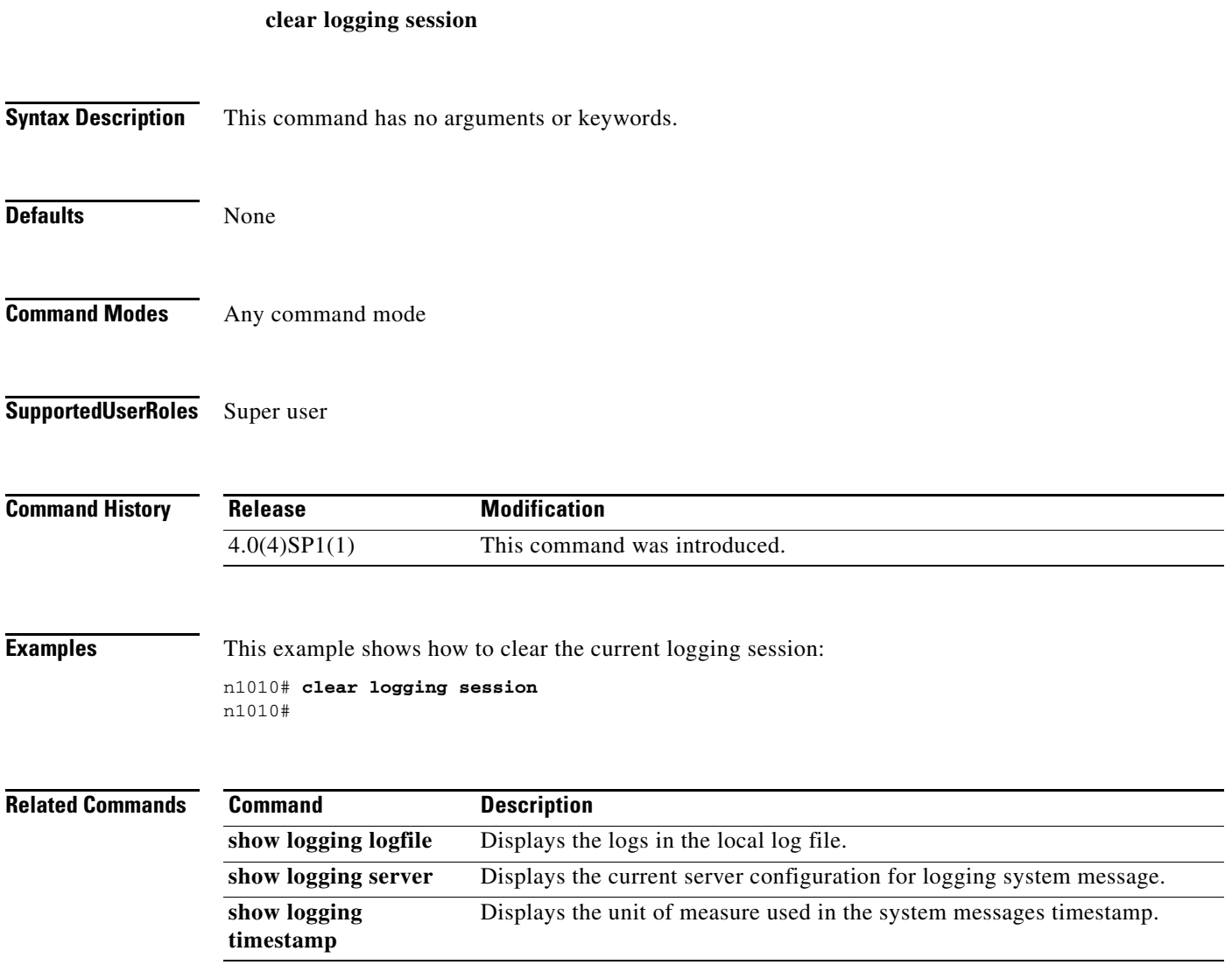

## **clear ntp statistics**

To clear the Network Time Protocol (NTP) statistics, use the **clear ntp statistics** command.

**clear ntp statistics** {**all-peers** | **io** | **local** | **memory**}

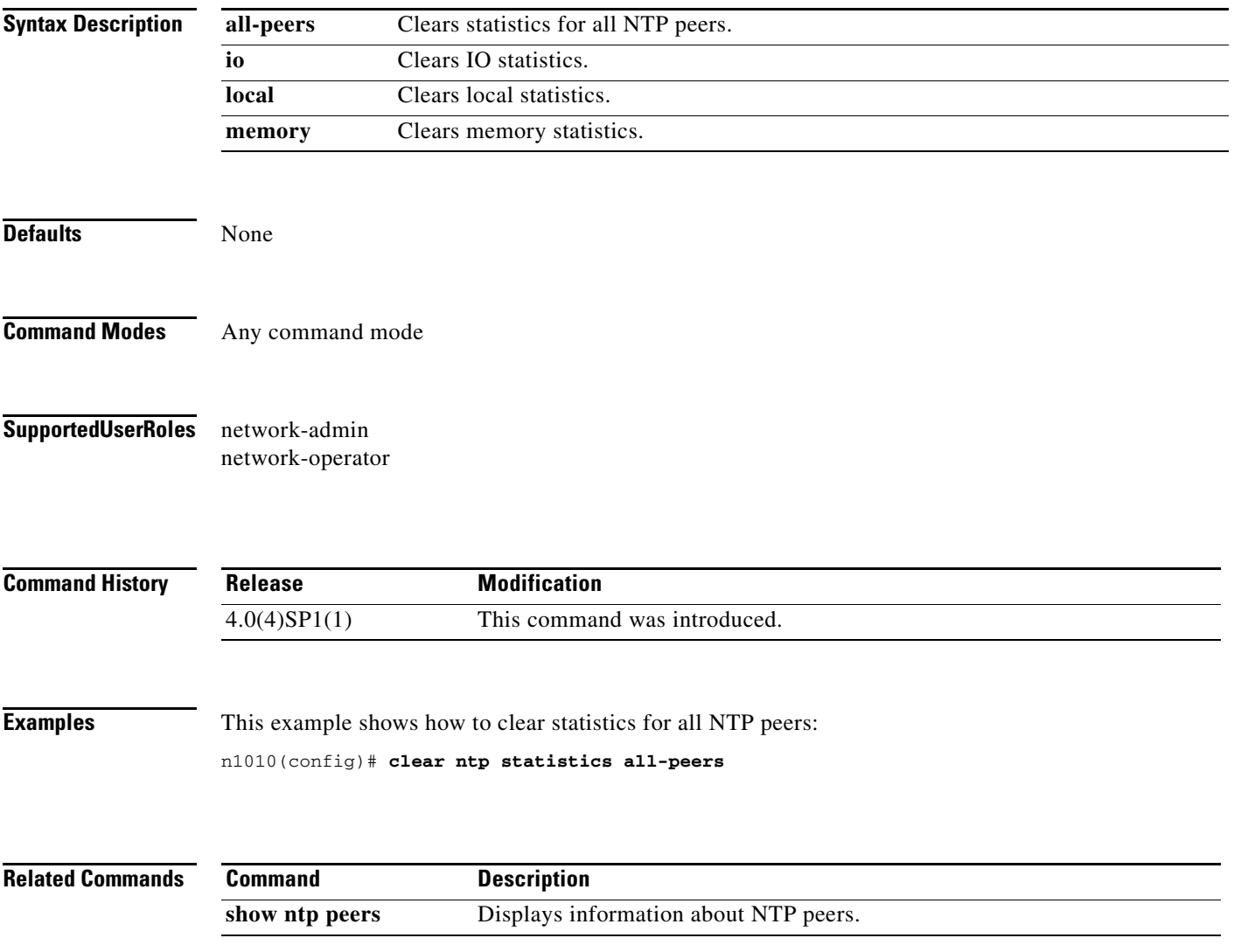

### **clear ssh hosts**

To clear the Secure Shell (SSH) host sessions, use the **clear ssh hosts** command.

**clear ssh hosts** 

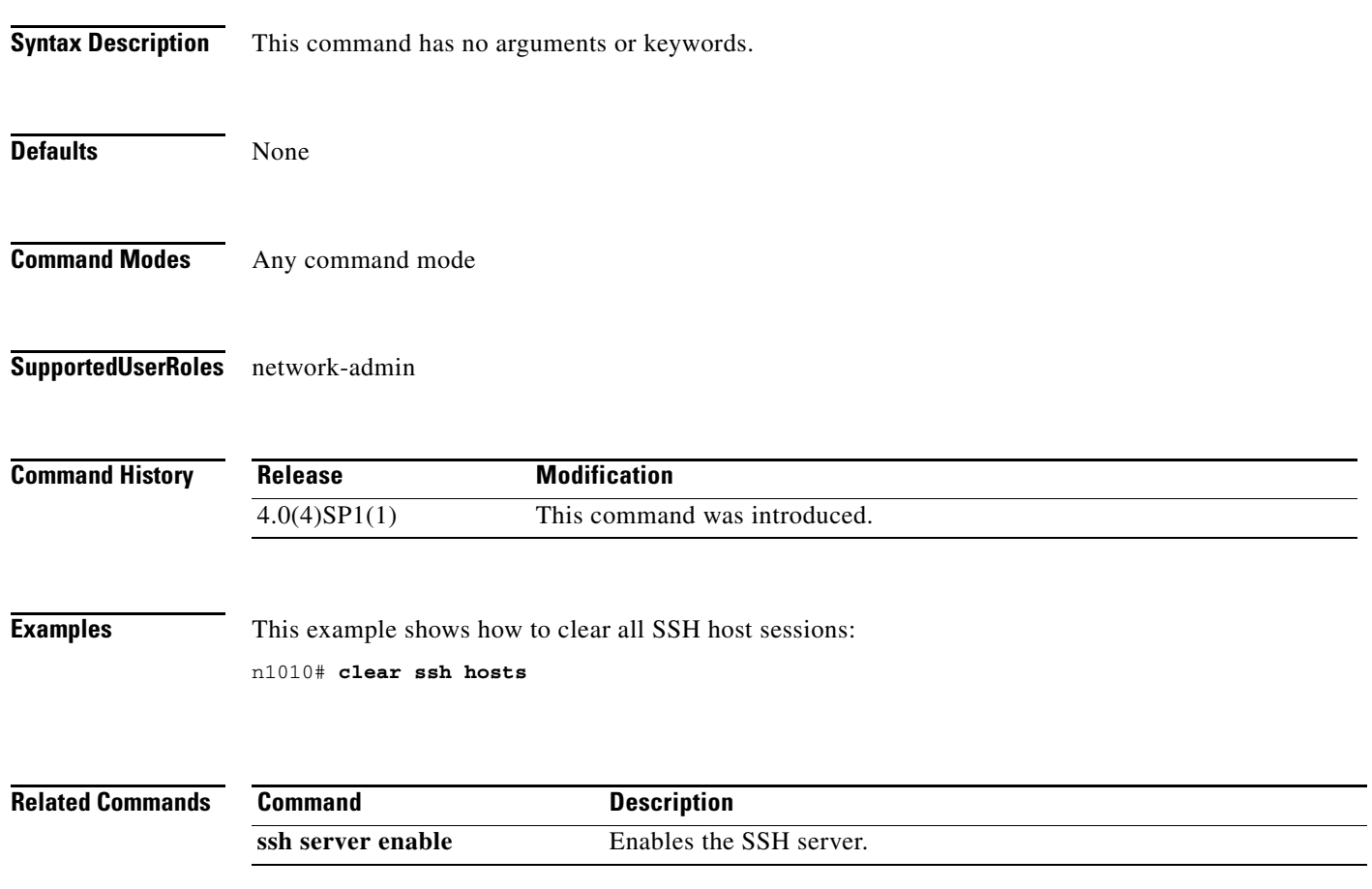

### **clear system reset-reason**

To clear the switch reset-reason history, use the **clear system reset-reason** command.

**clear system reset-reason**

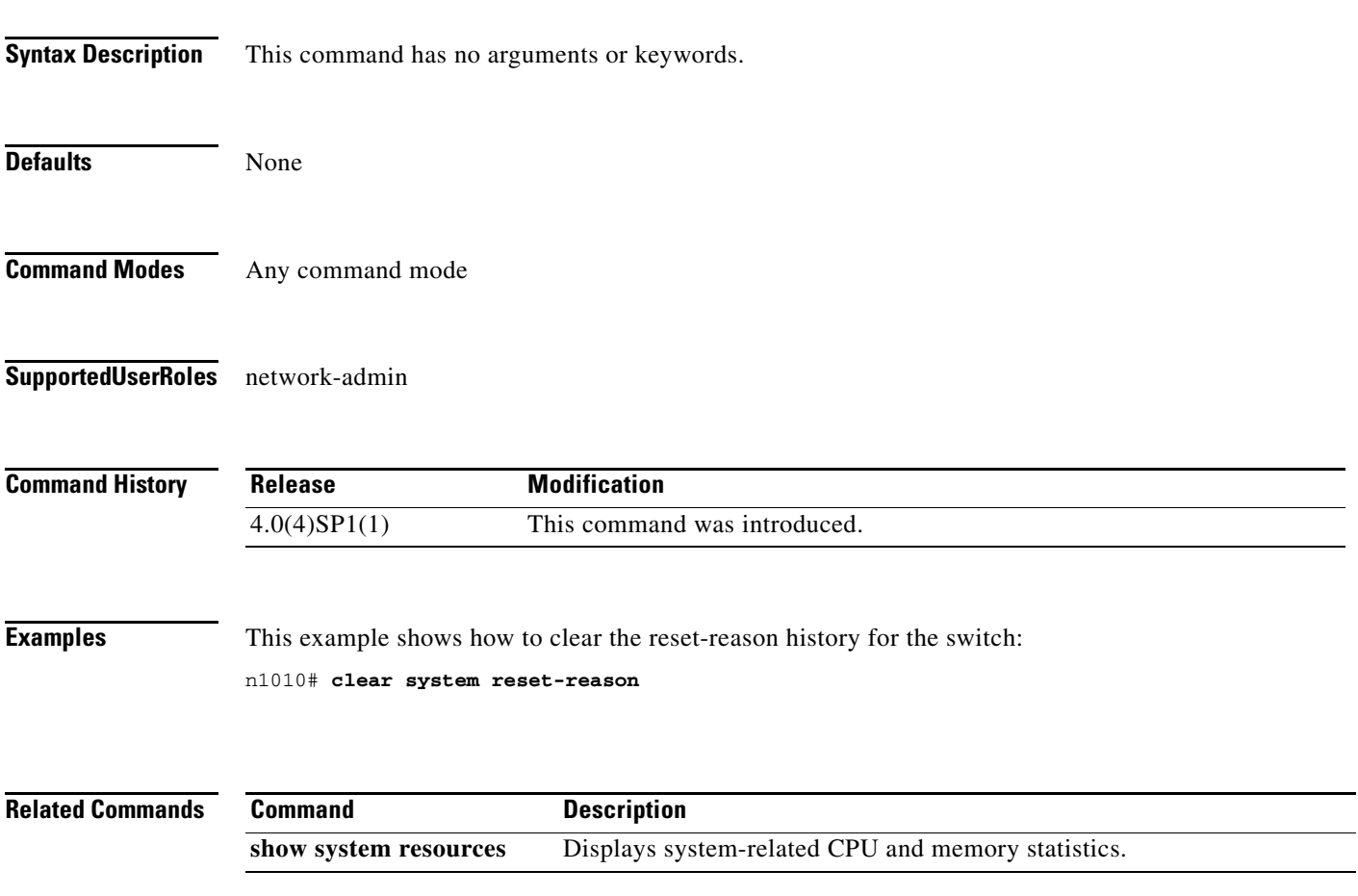

## **clear user**

To clear a user session, use the **clear user** command.

**clear user** *user-id*

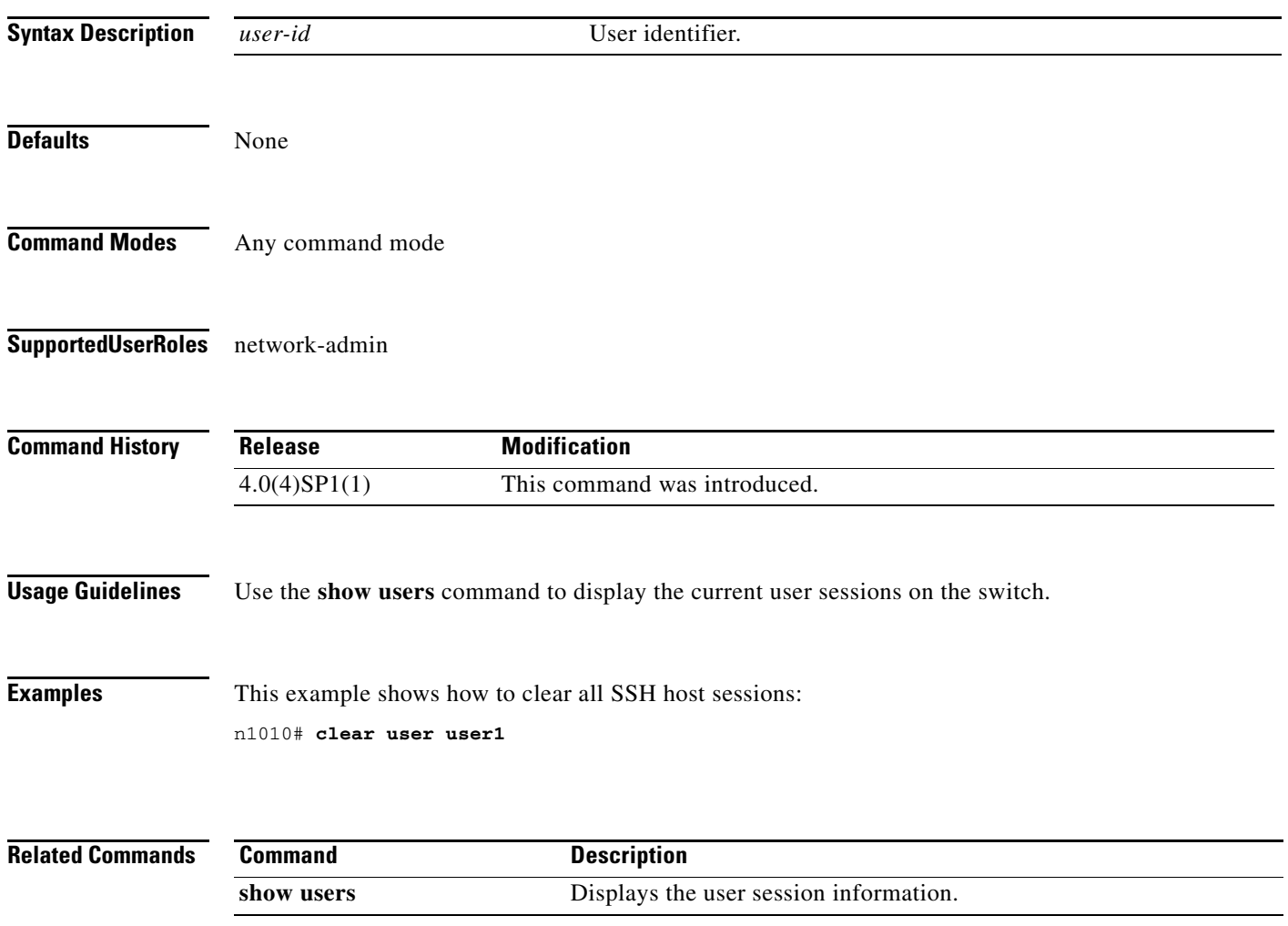

### **cli var name**

To define a CLI variable for a terminal session, use the **cli var name** command. To remove the CLI variable, use the **no** form of this command.

**cli var name** *variable-name variable-text*

**cli no var name** *variable-name*

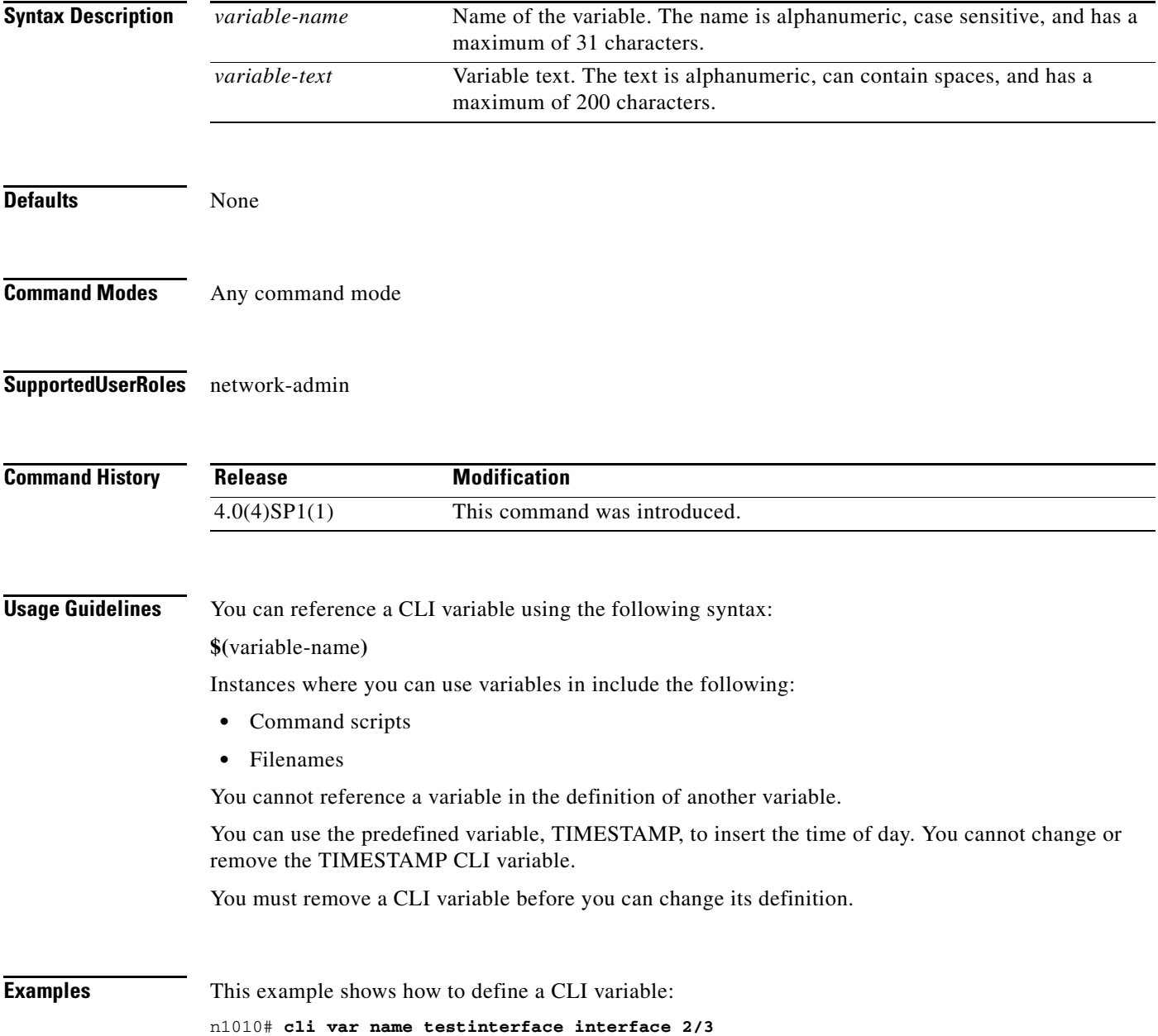

This example shows how to reference the TIMESTAMP variable: n1010# **copy running-config > bootflash:run-config-\$(TIMESTAMP).cnfg** This example shows how to remove a CLI variable:

n1010# **cli no var name testinterface interface 2/3**

**Related Commands Command Command Description show cli variables** Displays the CLI variables.

## **clock set**

To manually set the clock, use the **clock set** command.

**clock set** *time day month year*

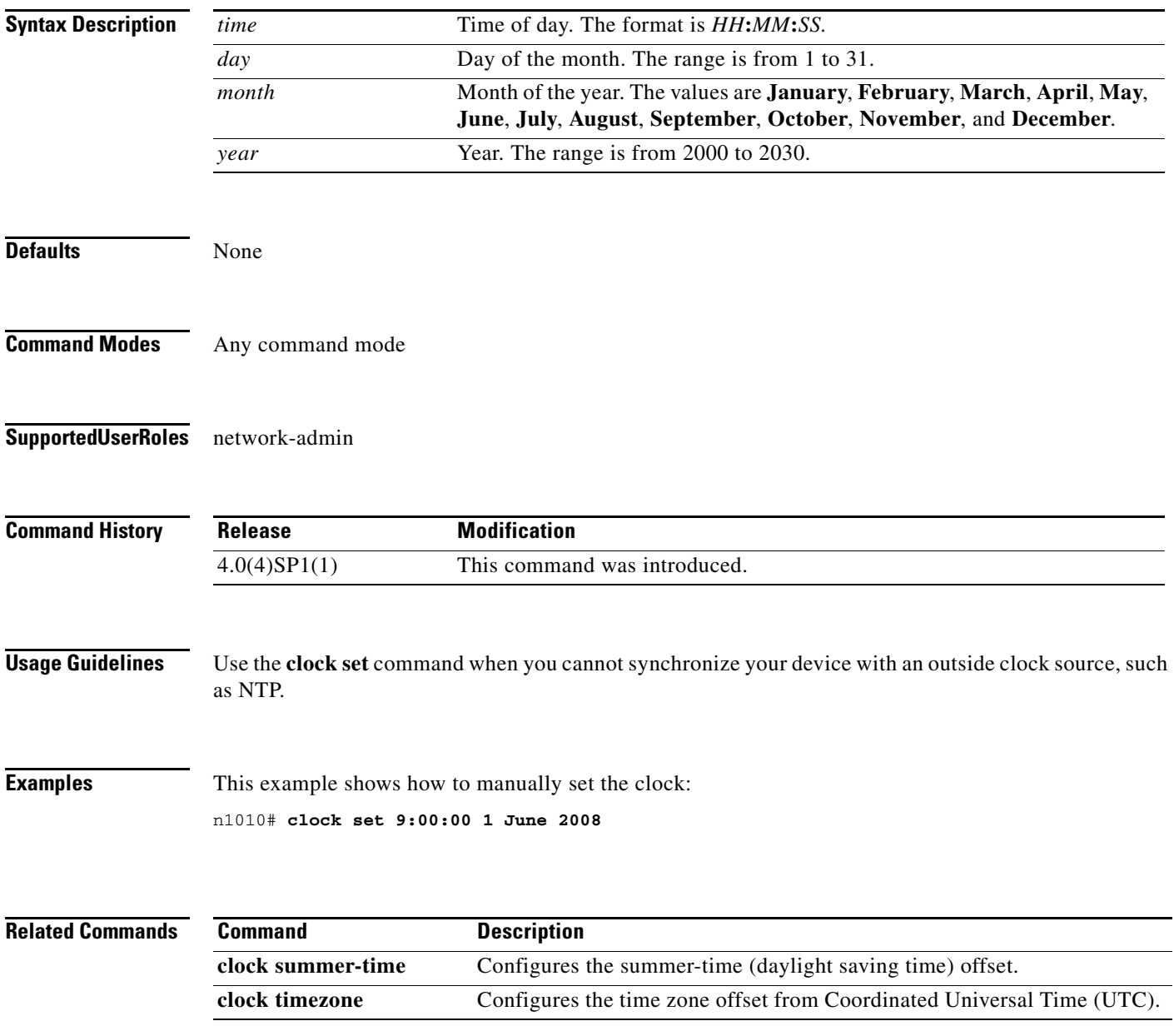

### **clock summer-time**

To configure the summer-time (daylight saving time) offset, use the **clock summer-time** command. To revert to the default, use the **no** form of this command.

**clock summer-time** *zone-name start-week start-day start-month start-time end-week end-day end-month end-time offset-minutes*

**no clock summer-time**

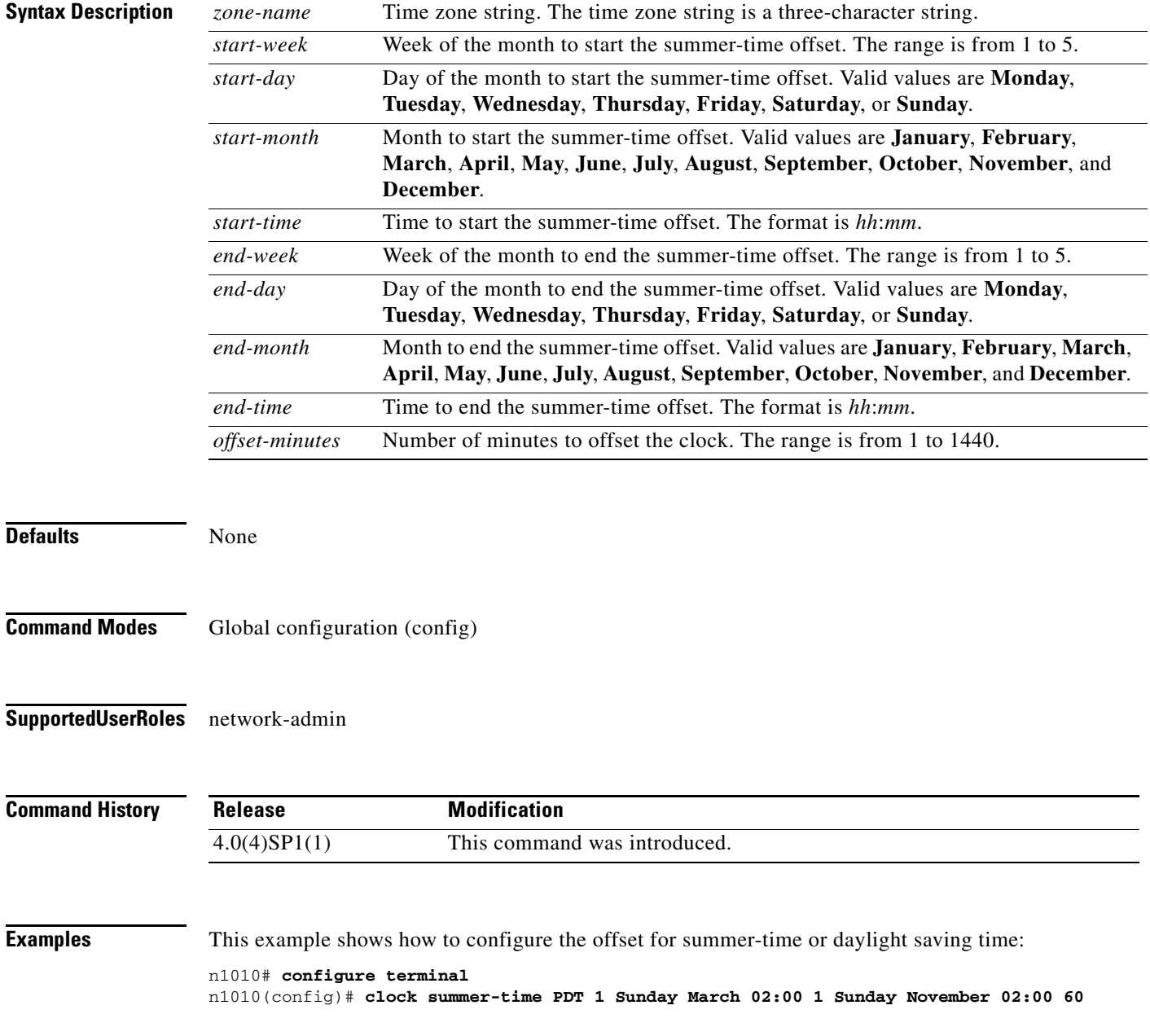

 $\blacksquare$ 

This example shows how to remove the summer-time offset:

n1010# **configure terminal** n1010(config)# **no clock summer-time**

**Related Commands** 

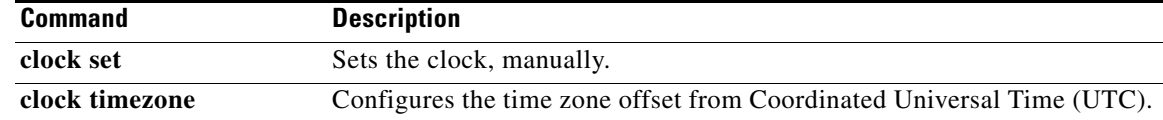

### **clock timezone**

To configure the time zone offset from Coordinated Universal Time (UTC), use the **clock timezone** command. To revert to the default, use the **no** form of this command.

**clock timezone** *zone-name offset-hours offset-minutes*

**no clock timezone**

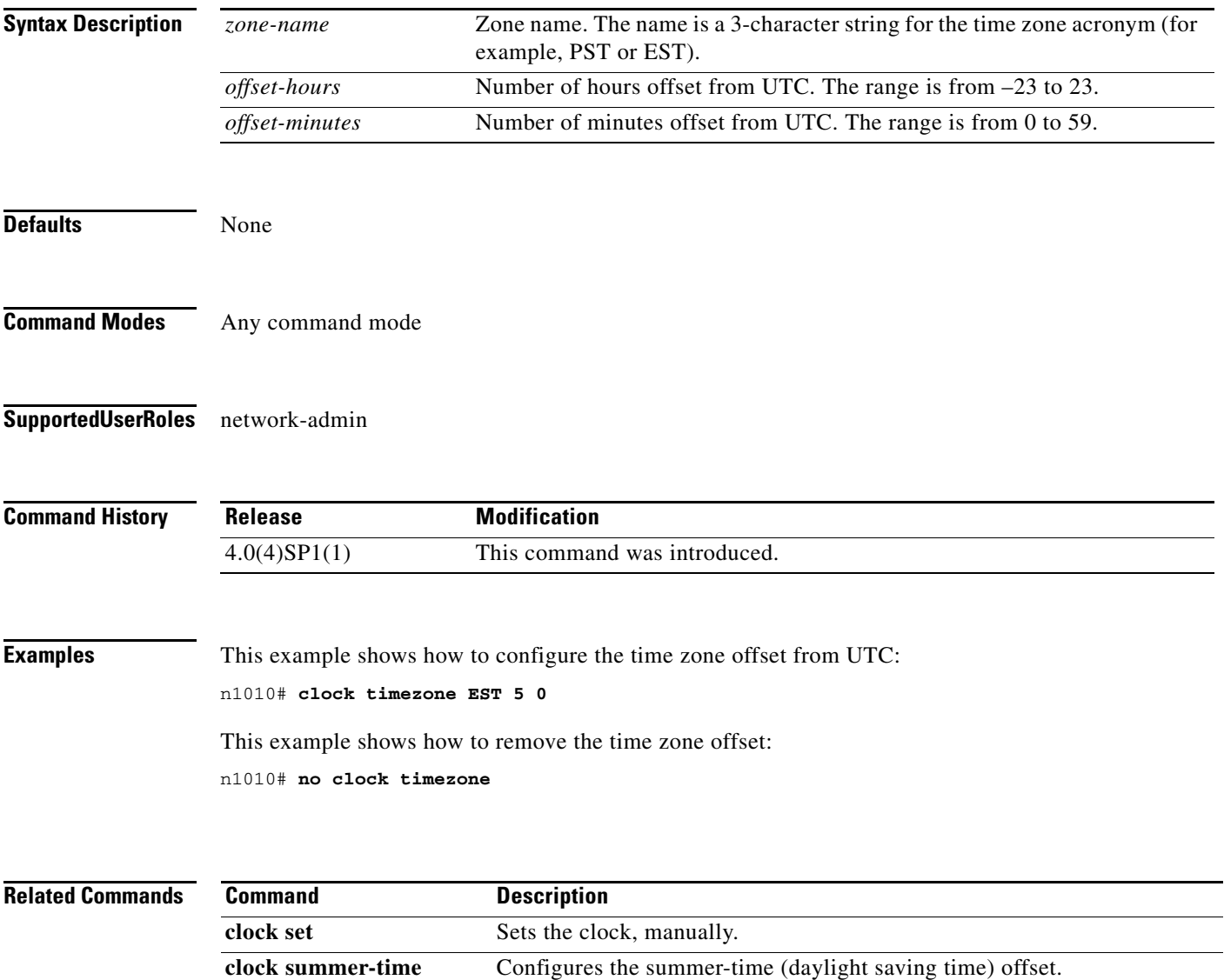

## **configure terminal**

To enter global configuration mode, use the **configure terminal** command.

![](_page_32_Picture_109.jpeg)

### **control uplink**

To modify the default control traffic interface name in the flexible network uplink type, use the **control uplink** command.

**control uplink** *interface name*

![](_page_33_Picture_121.jpeg)

 $\blacksquare$ 

### **control vlan**

To modify the VLAN ID of the Virtual Supervisor Module (VSM) domain control VLAN, use the **control vlan** command.

**control vlan** *vlan-id*

![](_page_34_Picture_118.jpeg)

### **copy**

To copy a file from a source to a destination, use the **copy** command.

**copy** *source-url destination-url*

![](_page_35_Picture_212.jpeg)

The format of the source and destination URLs varies according to the file or directory location. You may enter either a CLI variable for a directory or a filename that follows the Cisco NX-OS file system syntax (*filesystem*:[/*directory*][/*filename*]).

The following tables list URL prefix keywords by the file system type. If you do not specify a URL prefix keyword, the device looks for the file in the current directory.

[Table 1](#page-35-0) lists URL prefix keywords for bootflash and remote writable storage file systems.

| <b>Keyword</b>                | <b>Source or Destination</b>                                                                                                    |
|-------------------------------|----------------------------------------------------------------------------------------------------|
| <b>bootflash:</b> [//module/] | Source or destination URL for boot flash memory. The <i>module</i> argument<br>value is sup-active, sup-local, sup-remote, or sup-standby.                                                                                                    |
| ftp:                          | Source or destination URL for a FTP network server. The syntax for this<br>alias is as follows:<br><b>ftp:</b> [ <i>llserver</i> ][/path]/filename                                                                                            |
| scp:                          | Source or destination URL for a network server that supports Secure Shell<br>(SSH) and accepts copies of files using the secure copy protocol (scp). The<br>syntax for this alias is as follows:<br>scp:[//[username@]server][/path]/filename |
| sftp:                         | Source or destination URL for an SSH FTP (SFTP) network server. The<br>syntax for this alias is as follows:<br>sftp: [//[username@]server] [/path]/filename                                                                                   |
| tftp:                         | Source or destination URL for a TFTP network server. The syntax for this<br>alias is as follows:<br><b>tftp:</b> [ <i>  server</i> [:port]][ <i> path</i> ]/filename                                                                          |

<span id="page-35-0"></span>*Table 1 URL Prefix Keywords for Storage File Systems*

[Table 2](#page-36-0) lists the URL prefix keywords for nonwritable file systems.

<span id="page-36-0"></span>![](_page_36_Picture_155.jpeg)

#### *Table 2 URL Prefix Keywords for Special File Systems*

### **Command Modes** Any command mode

#### **Supported User Roles** network-admin

![](_page_36_Picture_156.jpeg)

#### **C Commands**

#### *Send document comments to nexus1k-docfeedback@cisco.com.*

This example shows how to copy a file from a remote server: n1010# **copy scp://10.10.1.1/image-file.bin bootflash:image-file.bin**

#### **Related Commands**

![](_page_37_Picture_64.jpeg)

## **copy running-configuration startup-configuration**

To copy the running configuration to the startup configuration, use the **copy running-configuration startup-configuration** command.

#### **copy running-configuration startup-configuration**

![](_page_38_Picture_129.jpeg)